## [Exportar y la gestión de color en In](http://gusgsm.com/exportar_y_la_gestion_de_color_en_indesign_cc)Design

## [Gustavo Sánchez Muñoz](http://gusgsm.com/gustavo_sanchez_munoz)

(Junio de 2015)

La mejor manera de preparar un trabajo de InDesign para envia o cliente es usar alguna de las opci**bxpertar**del, mone upermite crear desde este programa archivos de distintos formatos. La gestión mantener las características del color en estas exportaciones, dos finalidadesa imprimipara colocar materliales ben en una pantalla

Exportar para imprimir

PDF/X

A día de hoy, si queremos crear desde InDesign un archivo para imprenta, la mejor opción es una variante de PDF llamada PDF/ incluso que enviar archivos nativos de InDesign. De hecho, la f creación de este formato es lo que permite trabajar para imprer hasta el final y elimina la obligación de convertir a CMYK las in La transformación se realiza al crear el PDF.

De todas las variantes que forman los estándares de PDF/X, ha en uso en la actualidad: PDF/X-1a su especificación más actua 1a:2003 y PDF/X-4 su variante más actualizada es PDF/X-4:20 están incluidas en la versión CC 2015 de InDesign.

Si puedes escoger y la imprenta que va a procesar el trabajo, l 4:2010 es la mejor, incluso si el impresor pide todo en CMYK d directas. La razón principal de esta preferencia se resume en acoplar las transparencias, por lo que se aprovechan mejor de ventajas del formato PDF. La versión PDF/X-1a:2003 es uno de estándares realmente operativos de PDF en preimpresión y las impone no son necesarias si la maquinaria es razonablemente n

Cómo hacer un PDF/X-4 que no contenga RGB con InDesign CC

Que podamos usar la versión PDF/X-4:201 $\omega$  enbasmigen invictar question entre de bamos usar la versión PDF/X-4:201 $\omega$  enbas migentificar de la sension entre de la sension entre de la sensional de la sensional de la sens materiales que contiene sin procesar ni convertir a CMYK. En lo basados en materiales RGB con plena administración del color, conversión al perfil final CMYK es precisamente el de la creaci lo que vamos a crear: Un PDF/X-4:2010 con todo en CMYK y tin hubiera.

Una vez preparado el mhaetelnianad lyas comprobaciones necesariaals menú Archivo - Exportar ". En el siguiente cuadro de diálogo, elegin  $for m a t \triangle d d b e PDF (imprimi)$  ".

En la opc $V$ ádor de Adobe PDF: " seleccionamos e" se al nombre, verás que el Estándar " es realme PDFe/X-4:2010 ".

Para evitar que se mantengan colores que no sean CMYK o tinta a hacer una pequeña modificaciónCon<del>E</del>versión de **co**ndoa " del apartadScalida " cambiamos la oSpinción versión de color " por " Convertir a destino (mantener valores) ".

Con esta opción, al crear el PDF InDesign no cambiará los valo elementos e imágenes CMYK y de tintas directas y mixtas que h documento eso será así porque e Chastelrea cimalores (ignorar [perfiles incrustados\)](http://gusgsm.com/las_normas_de_gestion_del_color_cmyk_en_indesign_cc) " com Morma de gestión de color CMYK ".

Advertenciauede que creas que no hay diferencia de efectos entre estado entre estado entre estado entre estado entre estado entre estado entre estado entre estado entre estado entre estado entre entre entre entre entre en opción d'Ornvertir a destino (mantener valores) " y la d'Ornvertir a destino " y, si estás trabajando con la norma de color que hemos arriba y tienes establecido como espacio de trabajo CMYK el m que vas a exportar el PDF, el hecho real es que no hay diferer resultados.

La diferencia surge cuando exportamos a un perfil de color CM establecido como espacio de trabajo, entonces si elegimos sim Convertir a destino " veremos como todos los colores CMYK se res para intentar adaptar su apariencia al nuevo perfil. Eso es alg desearemos, aunque también sea cierto que mantener los valor un perfil muy distinto del pensado originalmente puede causar insatisfacción de hecho, si ambos perfiles son lo bastante dis seríae adaptar el documento al nuevo perfil

Cómo hacer un PDF/X-1a que no contenga RGB con InDesign CC

Usamos las mismas opciones que hemos comentado para el PDF excepción de que en la *la la opodei l*ádrobe PDF: " seleccionam<sup>o</sup> de <sup>"</sup> n el apartadEostandar " selecciona PPDF<sub>6</sub>X-1a:2003 ".

Además, si nuestra máquina no tiene demasiados problemas de proceso y memoria, es recomendable est $\phi$ Abta eccentivalor " en la zo Acoplador de transparencia " del apart Alvabonzado ".

EPS

Aunque en la actualidad los PDF han sustituido al formato mono volcado **P**sostScr(ProstScript dumympos) hay ventajas reales en el uso d , todavía existen sistemas de trabajo que requieren la entrega finales en formato EPS. Si eres una de las desafortunadas pers sometidas a esta sevicia, esto es lo que puedes hacer siempre cuenta que has seguido prácticas de gestión del color como las estas páginas, si no es así, buena suerte .

Si hemos trabajado así, desde el punto de vista del color lo úni hacer es asegurarnos de elegCMYK" eorpoeiló ap"art@odoor " del cuadro de exportación como EPS. Si el documento contiene RGB, escal y tintas directas, no habrá ningún problema. Todo lo que no sea convertirá a CMYK correctamente salvo las tintas directas, que

Advertenciaa excepción son las tint(amsixmeick tiansk que sufrirán un cambio a CMYK. Si tenemos que usar esas tintas y debemos er en forma de EPS una pésima combinación, el consejo sería b método de fingir las tintas directas mediante el uso de la sobr manual en el documento... Eso o cambiar de método de trabajo basado en PDF/X, claro está .

PostScript (\*.ps)

Las probabilidades de que tengas que evolte agdar RostSuamipt trabajo de InDesign son hoy día tan escasas que no voy a entra detalles. Hace demasiado calor y los mil y un problemas que pu merecen la pena. La mera idea de que alguien lo solicite es com algún lugar del mundo haya personas usando linotipias movidas

Pero... un comentario rápido por si acaso: Un volcado PostScri que imprimir con destino a un archivo usando el controlador de PostScript, a la que denominamos "virtual" porque realmente no aparato físico.

El procedimiento para hacerlo es el mismo que para una impres nuestra impresora. Básicamente debemos evitar usar perfiles de del espacio de trabajo a estas alturas eso es algo que ya nos claro y evitar opciones para colores consimularstos como " sobreimpresión ".

## Exportar Para web o pantalla

Si queremos redirigir un trabajo de InDesign para web o pantall maneras de hacerlo y elegir una u otra depende de la finalidad

PDF

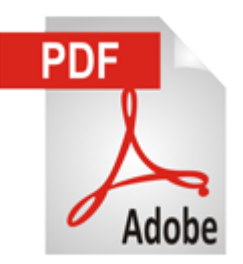

Si vamos a enviar un archivo a un cliente para que revise el trabajo o queremos colocar una versión para web de unos materiales impresos sin entrar a producir apps con Adobe DPS o como epub, la mejor opción es crear un PDF lo más reducido posible convertido a RGB.

Para ello, vamos al menú "Archivo - Exportar". En el siguiente cuadro de diálogo, elegimos el formato "Adobe PDF (interactivo)".

En la siguiente ventana, están todas las opciones necesarias. En relación con la gestión del color no hay ninguna, ya que los programadores de Adobe entiende que trabajar para web y pantallas de dispositivos sin identificar ni calibrar quiere decir algo equivalente al espacio de color definido por el perfil de color sRGB. En consecuencia es a ese espacio a lo que se convierte *todo el material contenido* en el archivo de InDesign, sin excepciones.

## **JPEG y PNG**

Para algunos trabajos, necesitamos exportar sus páginas en forma de imágenes. Para ello, hay dos formatos:

- **JPEG:** Este formato sí admite perfiles de color y la ventaja en lo que a color se refiere es que automáticamente incrusta el perfil de color correspondiente, la desventaja es que InDesign vuelev a convertirlo todo a sRGB, sin opciones.
- **PNG:** Este formato de imagen no admite perfiles de color, por lo que realmente no puede formar parte de un sistema basado en la administración. En su favor tiene que supera la calidad del JPEG cuando estamos hablando de materiales como gráficos, textos o diagramas, pero eso es otra historia y cae fuera el objetivo de estas páginas.